# Excel List Management Tips *2001-2002*

# **What characterizes an Excel list**

- $\bullet$  row = record
- $\bullet$  column = field
- header row =  $1<sup>st</sup>$  row; formatted differently
- no blank rows or columns in the data (though blank cells within records are OK)
- formulas to calculate data items are OK

# **Excel list example**

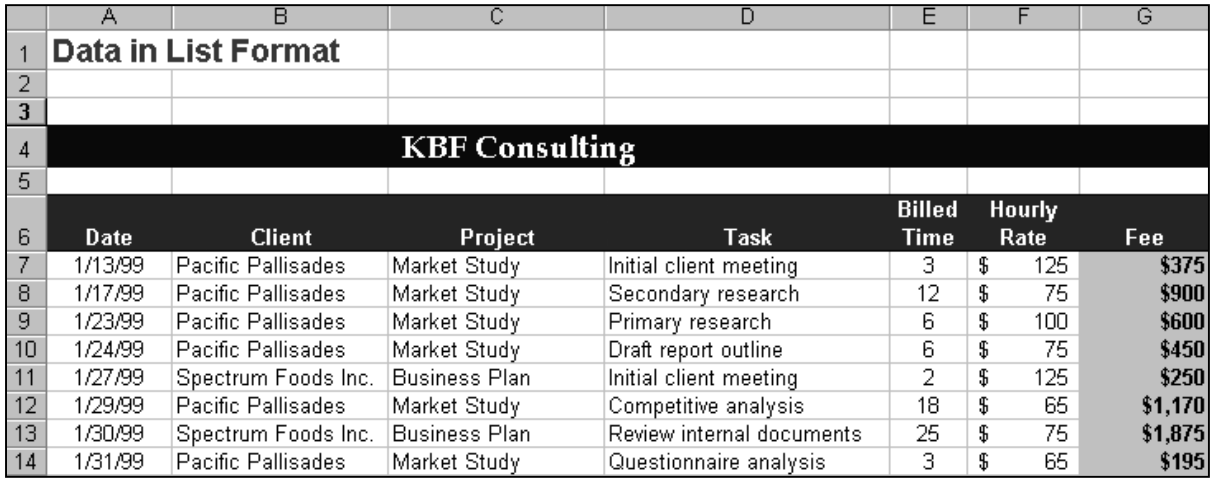

# **Excel list navigation tips**

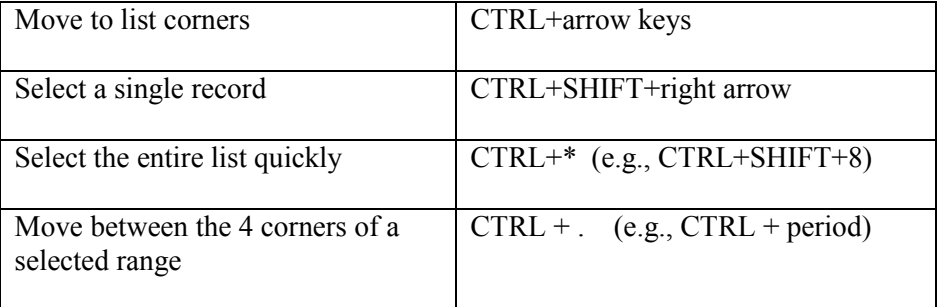

### **Excel Data Addition Tips**

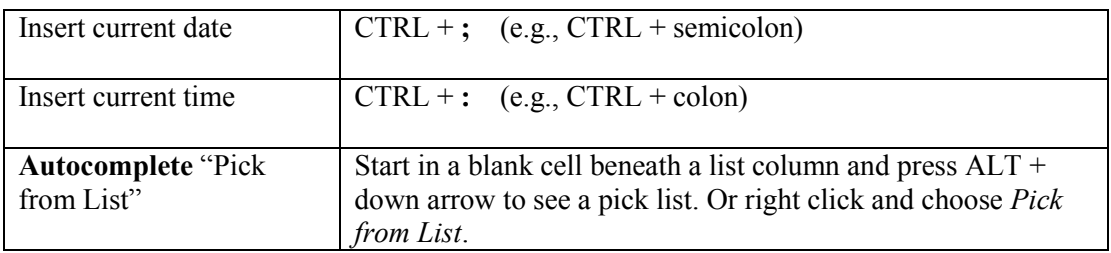

### **Excel's Data Form**

To start: With the insertion point anywhere in the list, choose *Data, Form* from the menus.<br>Features: View records one by one View records one by one

 Add a new record Delete a record Search using criteria

### **Viewing Excel List Data**

Freezing Panes: Two Methods

- 1. Make the cell current to the right and below where you want the "freeze location". Then choose *Window, Freeze Panes.*
- 2. Drag the horizontal and/or vertical pane markers and drop them into the workspace.

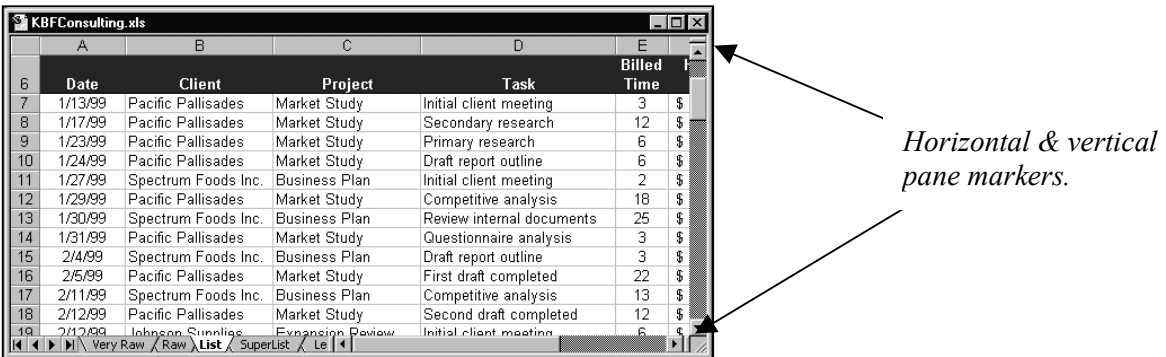

### *Markers in place in a worksheet.*

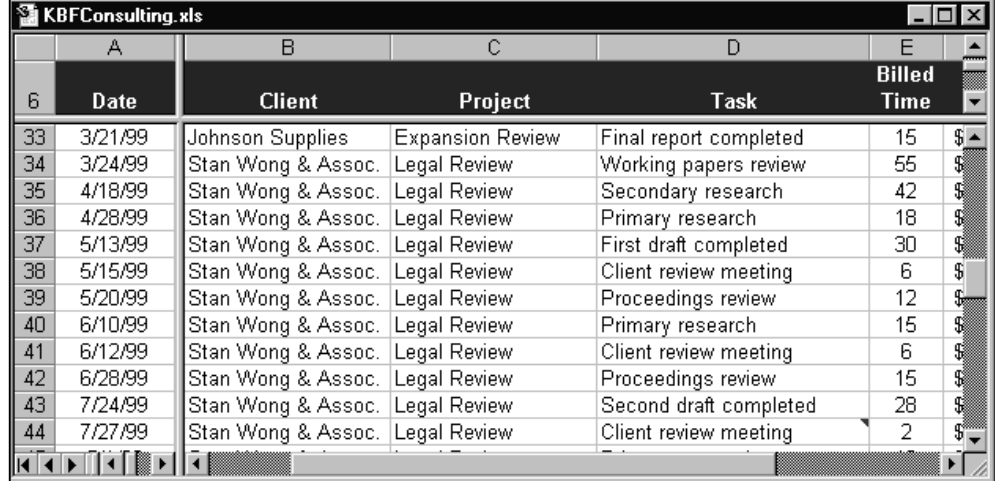

Double-click a horizontal or vertical pane marker to remove it. Or, just drag it back to its original location.

### **Hiding/unhiding Excel rows/columns**

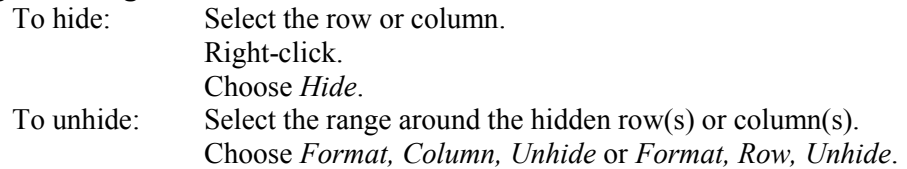

### **Finding data in an Excel list**

Works in a similar fashion as in Word. *Edit, Find* and complete the "Find" dialog.

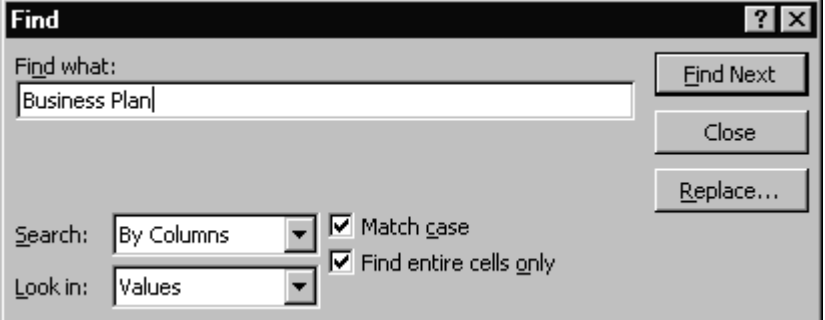

The *Look in* prompt allows you to restrict the search to restrict the search to just formulas, values, or cell comments.

#### **Sorting data in an Excel list**

The usual sort is a top to bottom sort in the list. Up to 3 sort specifications are allowed. Also available: a left to right sort; see the *Options* button on the "Sort" dialog. To sort on *more than* 3 columns, use multiple sorts starting with the least important first. You can create your own sort orders (custom lists).

#### **List Subtotals**

Often overlooked but very powerful and easy-to-use feature. Used most often *after* sorting data in a list. Think of sorting whenever you consider using the subtotal feature.

*Data, Subtotals*.

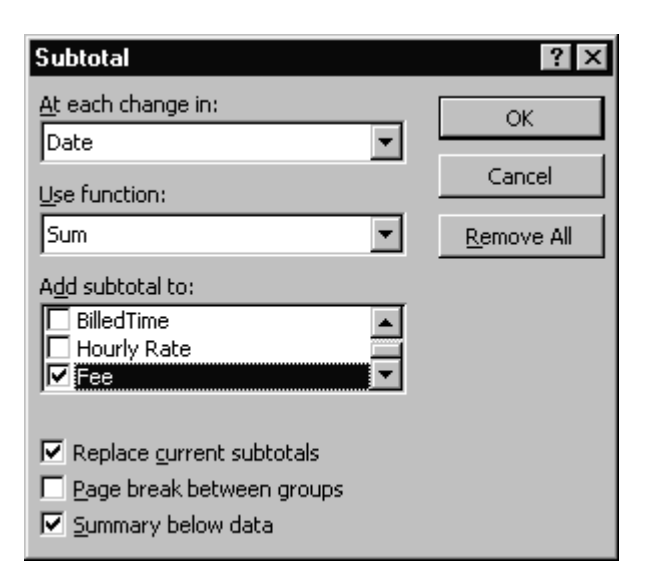